# myVTax Guide: Sales Validation for the Equalization Study

As a lister, you need to input certain information into the Equalization Study module in myVTax. This guide takes you through the process.

### Step 1

- Log into your [myVTax](https://www.myvtax.vermont.gov) account. For instructions, see the myVTax Guide for Listers: Initial Signup [and Login.](https://tax.vermont.gov/sites/tax/files/documents/GB-1190.pdf)
- Under the EQ Study Active Work List tab, click on the Property Address to access the desired property transfer.

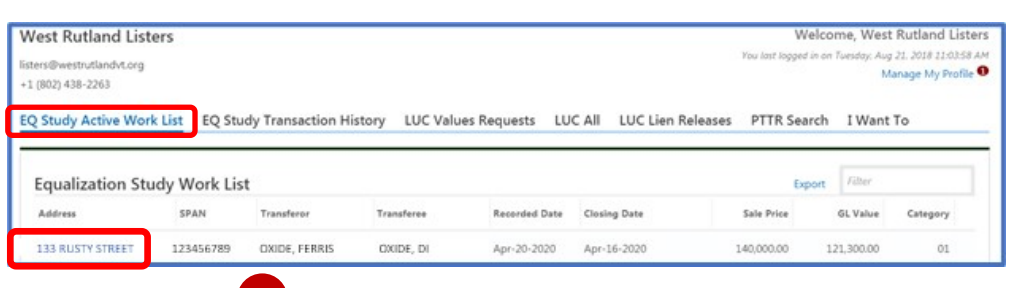

Click the PTT Return tab.  $\frac{1}{1}$  Go through the Property Transfer Tax Return. Using the arrow keys, check for any helpful information about the sale. Using the arrow keys, check for any helpful information about the sale, which may be found in Sections E, F, H, and  $J$  (not shown here), or you may select **Click here Step 2** Click the **PTT Return** tab. 2

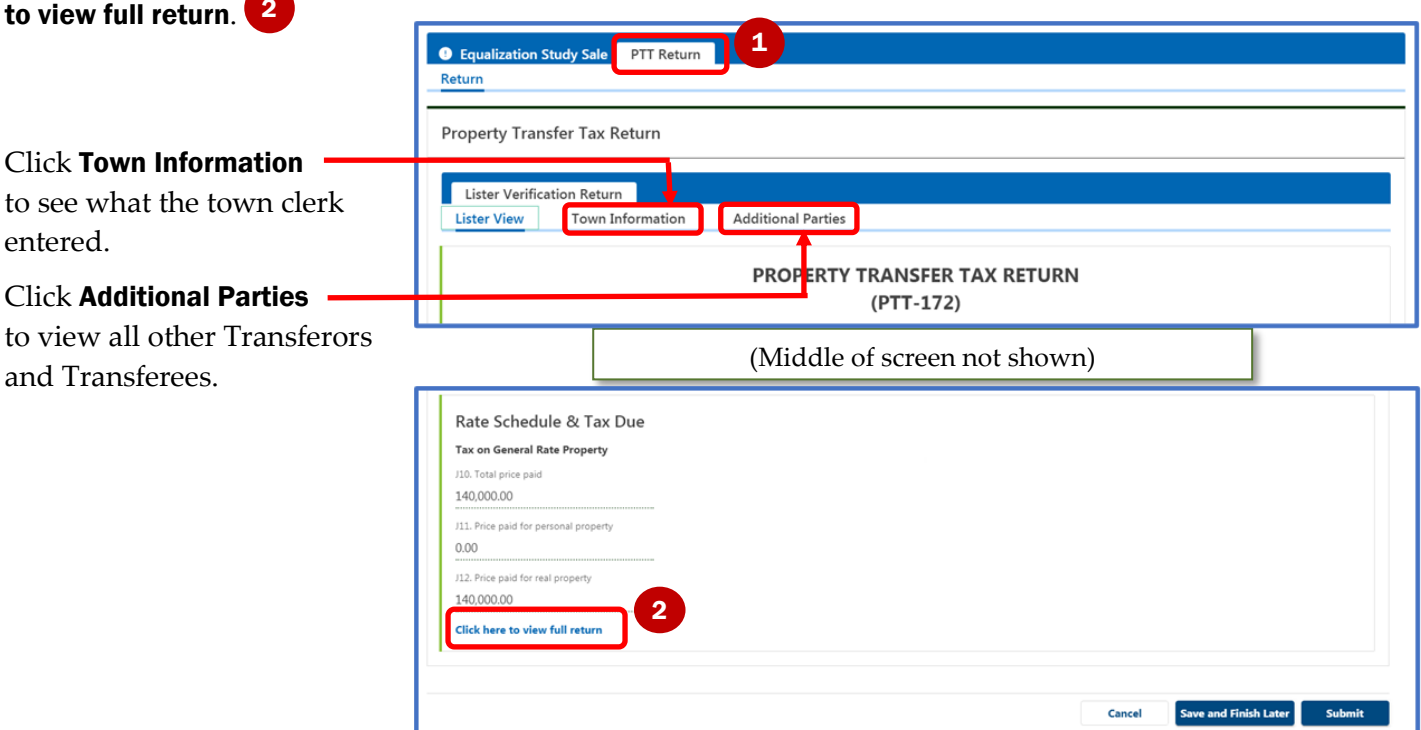

**Note:** This process is only one piece of sales investigation. It is important to use many resources to research sales, including reading deeds, sending sales verification forms, speaking to realtors, researching through MLS and other real estate sales websites.

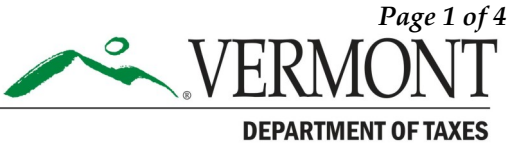

**Step 3** Click the **Equalization Study** tab  $\left( \frac{1}{2} \right)$  and change any incorrect information in the Edited/New Values<sup>2</sup> column. Listed values, category, and acreage should represent what it was at the time of the sale (except in cases of partial, statistical, or full reappraisal). This will represent your prior/billed grand list, and not your working grand list.

When sale of a parcel is due to a subdivision, enter the information for the new parcel. Include SPAN, listed value (if available), category type, and acreage from your working grand list. Select 18 Subdivision from the Edit Grand List Category dropdown, then enter the old SPAN in the Additional Comments section below. If the by retained the original SPAN, indicate this in the comments.

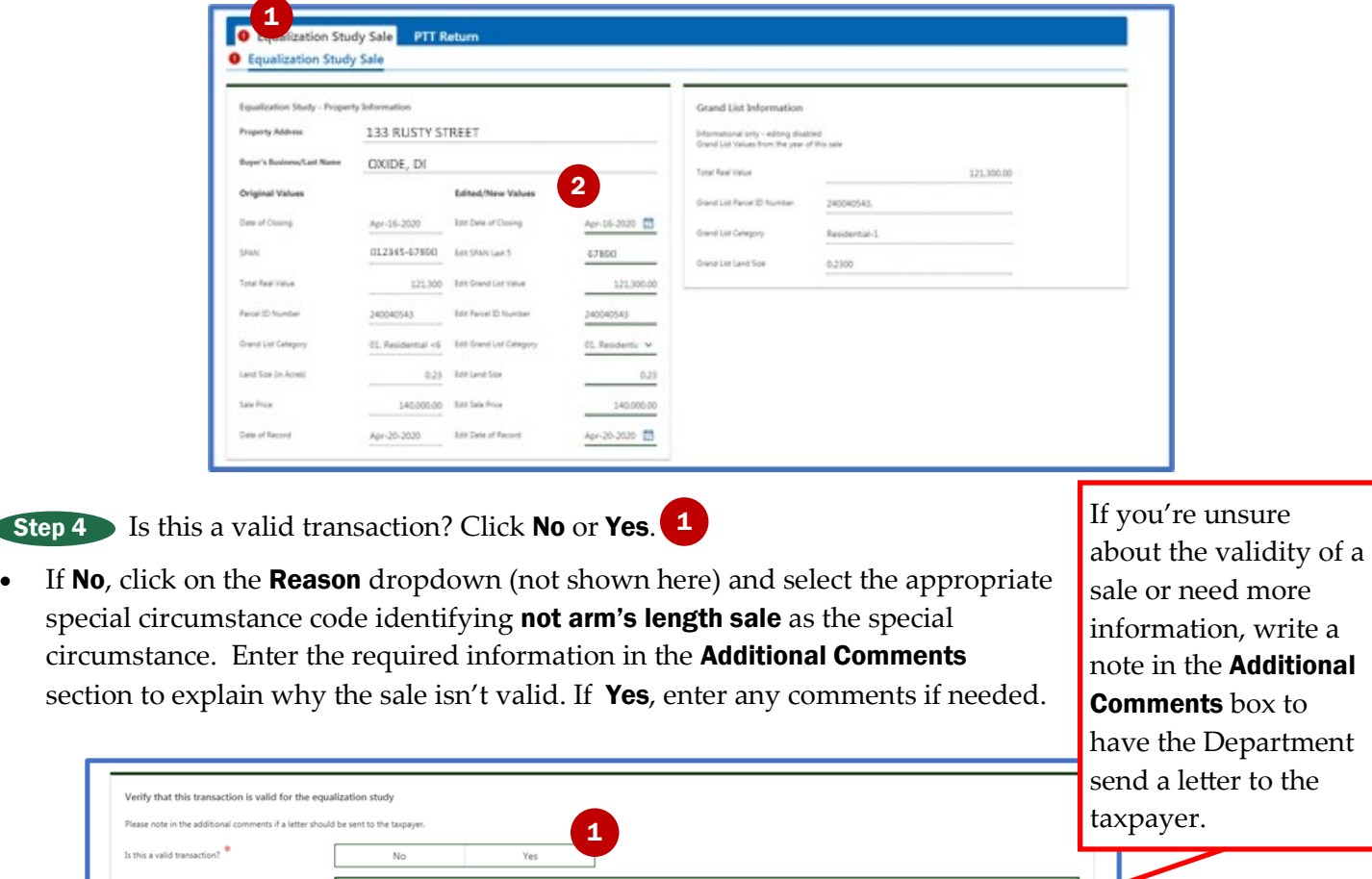

Step 5 After the Property Information has been edited or reviewed, click Submit. 3

Caution: After you click **Submit**, you cannot reopen this property transfer. Any further changes or additional information on the sale should be emailed to your district advisor.

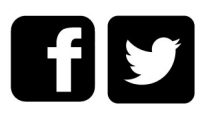

3

Save and Finish Later

Cancel

## EEGL Study Validation Codes

1– 7 PVR USE ONLY. (You may use "4. Time share if needed.")

8. Sales between members of the immediate family. State their relationship.

9. Sales between a corporation and a stockholder

10. Tax sales, sheriff's sales, bankruptcy, receivership, dissolution, or liquidation sales

11. Sales by and to guardians, trustees, executors, and administrators. Estate sales should remain in the study unless otherwise deemed invalid.

12. Sales to or from the U.S. Government, State of Vermont, or any political subdivision of Vermont

13. Sales to or from any charitable, religious, or benevolent organization. Verify with buyer/seller to determine if property was on the market, etc.

14. Sales where unusual financing is significantly affecting sale price. Seller financing may not necessarily invalidate a sale. Verify and determine terms. If buyer formerly was a tenant, verify if there were extenuating circumstances.

15. Sales where all assessed interests were not sold thereby affecting sale price, e.g., life interest retained, development rights retained, etc. Please specify.

16. Sales of property assessed in more than one town

17. Any sales that include personal property, where the value of such personal property has not been determined and reported. Provide documentation.

18. Sales of property conveying only a portion of the assessed unit, such as a lot or lots sold off from a larger parcel. (Example: Subdivisions should be excluded.)

19. Other reasons (will not be accepted without written explanation). Examples:

- Sale to abutter that has not had market exposure. Review copy of map showing both properties
- Sales of mobile homes to be moved off site
- Boundary adjustments between abutting property owners or sales that involve a deferral of permit
- Property swap or exchange

#### 20. PVR use only

21. Sales where the property sold was substantially changed with improvements after the assessment date but prior to date of sale. Requires explanation. See definition of "Substantial Improvements."

22. Resale. (Please show buyer/seller names and date of previous sale). The earlier sale is tagged with this code. This code is informational only.

50. PVR USE ONLY Statistical – influential sale.

# Category Codes

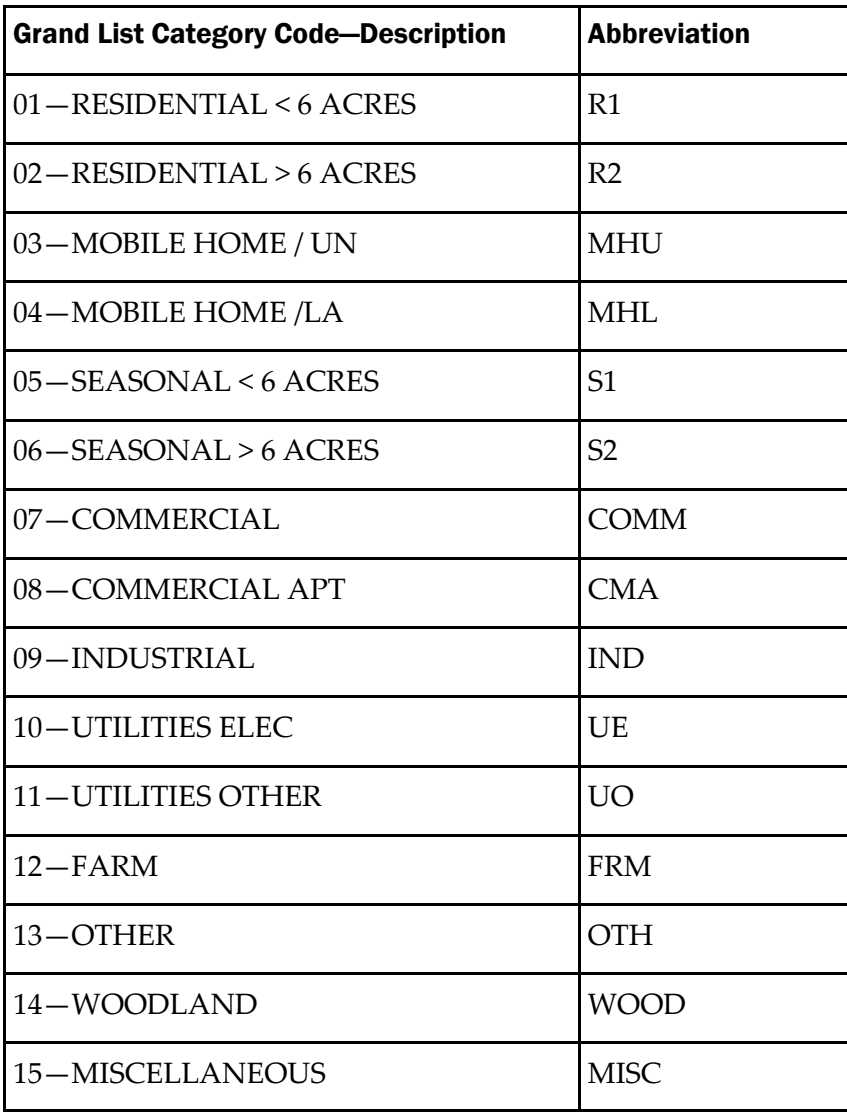